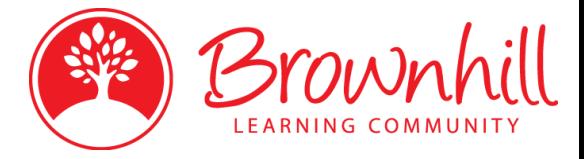

# **Classroom Management Software Policy**

**Report Author(s):** P Heywood **Date:** 18/04/16 **Reviewed:** February 2019

### **Policy Background**

Brownhill Learning Community has chosen to use Impero to provide teaching staff with the means to trace and monitor student access and usage throughout the building on its laptops and tablets. This ensures that pupils use all of the available ICT resources within agreed policy and practises and parents can be assured that their children are safe guarded against the latest risks.

All staff will receive training to use effectively in lessons. Usage will be reviewed at various levels;

- **E** Curriculum Strategy Meetings and report to SMT/SLT
- **SMT/SLT** meetings to review policy and procedure

#### **Using Impero to monitor classroom devices**

Teaching staff within BLC are expected to make use of the classroom management software where possible to maintain safety and security. The senior members of staff are responsible for monitoring usage. All teaching computers at each site have Impero installed and this can be accessible from the desktop. If you are unable to access Impero then please log this on the IT log.

Within Impero, devices have been allocated to either registration groups or the type of hardware (I.e. tablets or laptops). You will be able to monitor the devices in your classroom by selecting the group within Impero. If you are unable to see your laptop in the group, it may be stored within another group. All teaching staff has the same access rights to view all classroom devices. If the laptops do get mixed up, then the laptops should have a sticker on the base of the device with which trolley they are located within.

Within Impero, you will be able to lock, unlock, mute the sound and block the internet on a classroom device. You can also prevent access to YouTube for a pupil if they are abusing this by adding the pupil to the YouTube blocked group within Impero. There are other features of Impero that you can make use of and you can refer to the Impero staff guide which is located on the Staff Handbook.

#### **Keyword Detection**

Impero is currently set to monitor key words from when a student is browsing the internet. This will take a screenshot of the incident if Impero detects that a pupil is searching for something inappropriate or offensive or relating to terrorism. Teachers are notified of when a pupil has trigger a keyword by a warning that pops up on the bottom right of the screen. The keyword detection lists are reviewed annually to ensure that they are relevant.

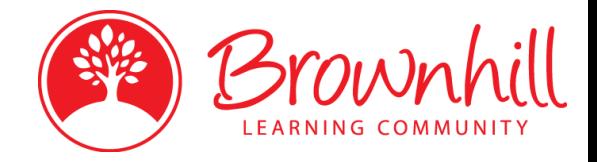

## **Staff Guide location**

The Impero guide can be found on the Staff Handbook under the section of 'ICT'. Here you will find a general overview of how to use the Impero software in classrooms.